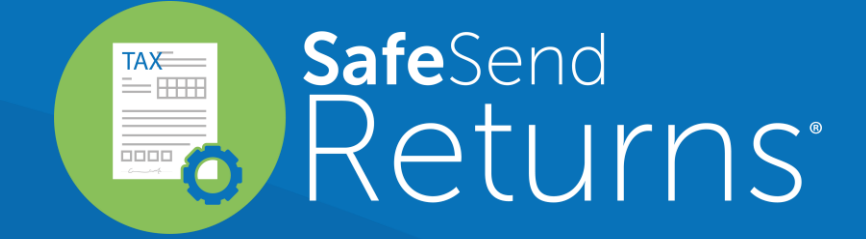

## Quick Reference Guide 1040 - Client Experience

safesend.com

### Your tax firm will send you a secure email like the one shown below

- The email will come from [noreply@safesendreturns.com](mailto:noreply@safesendreturns.com)
	- We recommend that you add this email address to your safe sender list to avoid these notifications going into spam
	- Your firm's name will appear in front of the email address
	- Your firm's logo may appear in the body of the email
	- Your name will appear in the subject line of the email

### Click on the link in the email

 $\left( 1\right)$ 

 $(2)$ 

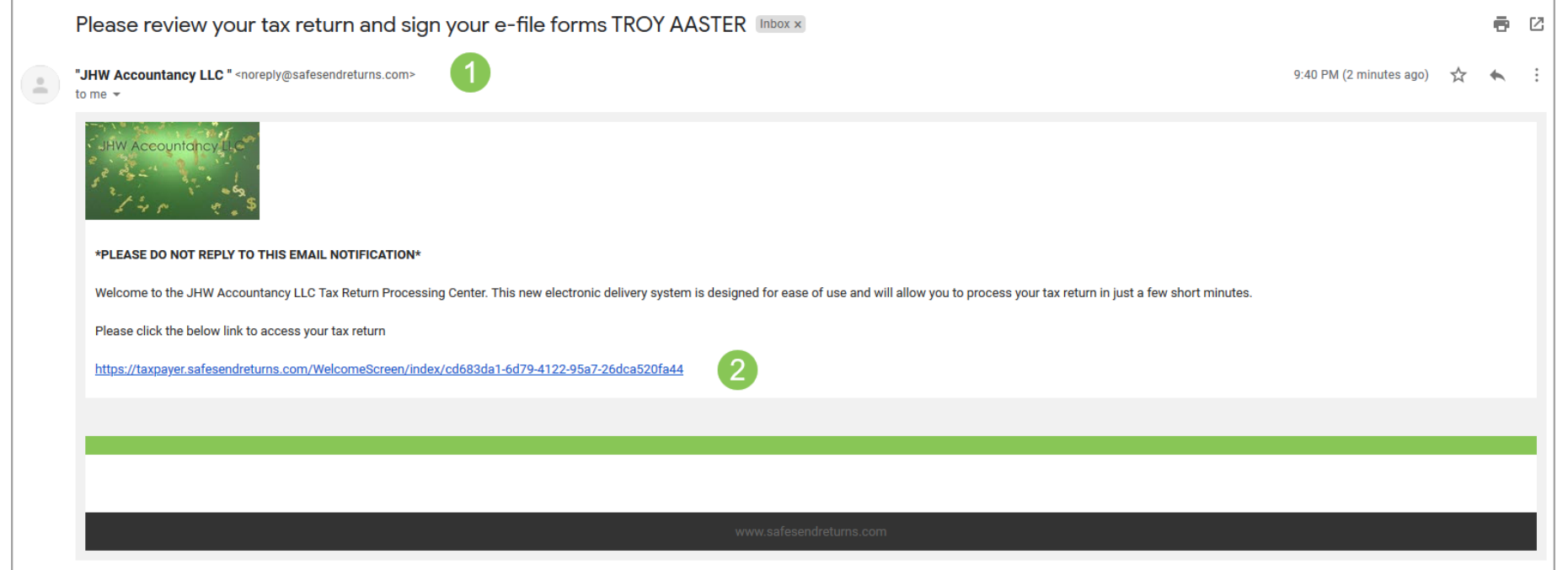

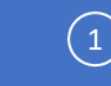

Insert the first or last four digits of your SSN based on tax firm settings

 $\binom{2}{}$  Click "Authenticate to continue"

**JHW Accountancy LLC** 

**Contact Person Logout** 

Welcome to JHW Accountancy LLC

Welcome to the JHW Accountancy LLC Return Processing System. This system is designed to simplify your review of your Tax Return, and expedite the required steps for Electronic Filing. Each step will include additional instructions to ensure successful completion of the process. As you continue through the necessary actions, should you need to finish later, you may save your progress and return another time.

TROY AASTER, Please enter the last four digits of your Social Security Number: 0535

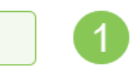

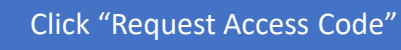

You will receive an email notification with an Access Code

- Copy the Access Code and return to the page below
- Paste or type the Access Code into the requested field

#### Click "Continue  $\boxed{4}$

Welcome to JHW Accountancy LLC

 $\left( 2\right)$ 

 $\left( 1 \right)$ 

 $(3)$ 

Welcome to the JHW Accountancy LLC Return Processing System. This system is designed to simplify your review of your Tax Return, and expedite the required steps for Electronic Filing. Each step will include additional instructions to ensure successful completion of the process. As you continue through the necessary actions, should you need to finish later, you may save your progress and return another time. **Access Code Required:** 

Please select "Request Access Code" and we will send you a one-time expiring access code to your email. This code will expire in 20 minutes. Please enter below and select Continue.

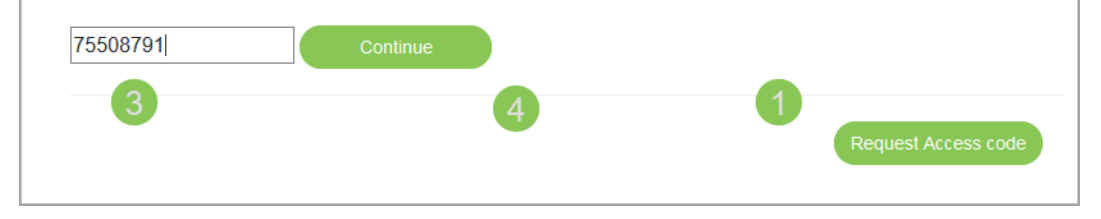

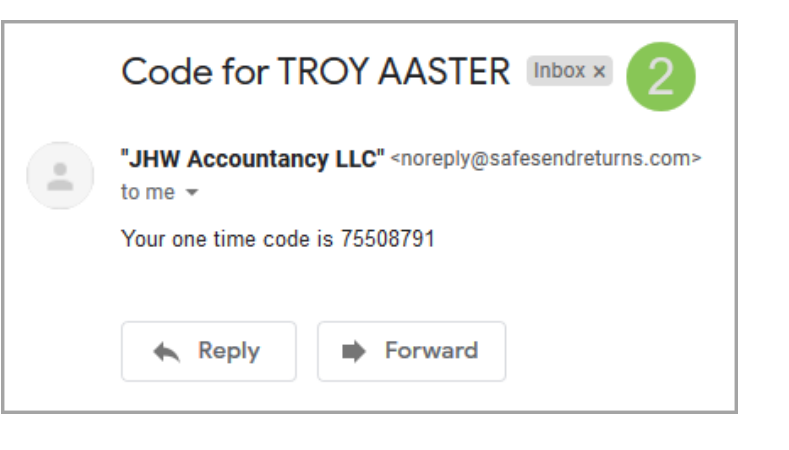

This page is an overview of your return and may contain an important message 1

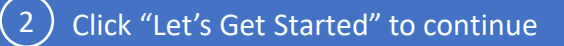

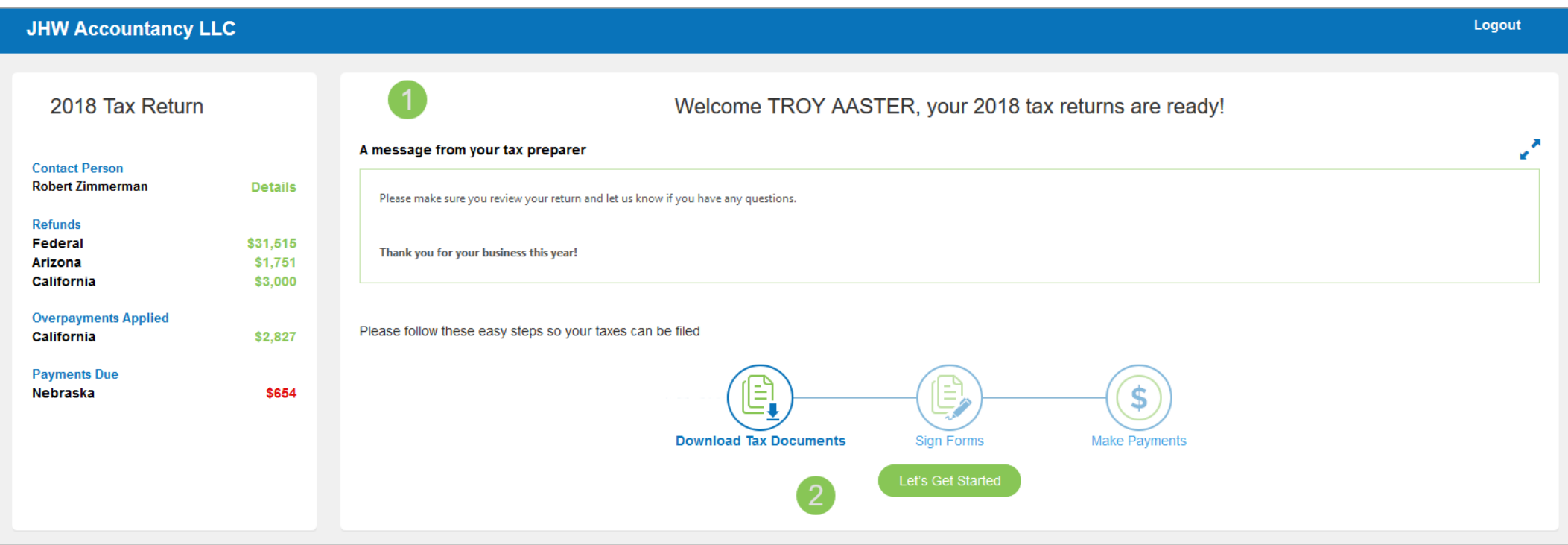

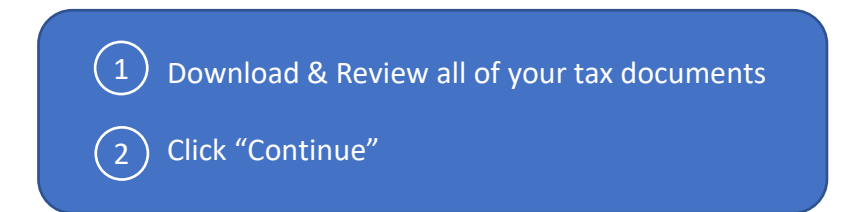

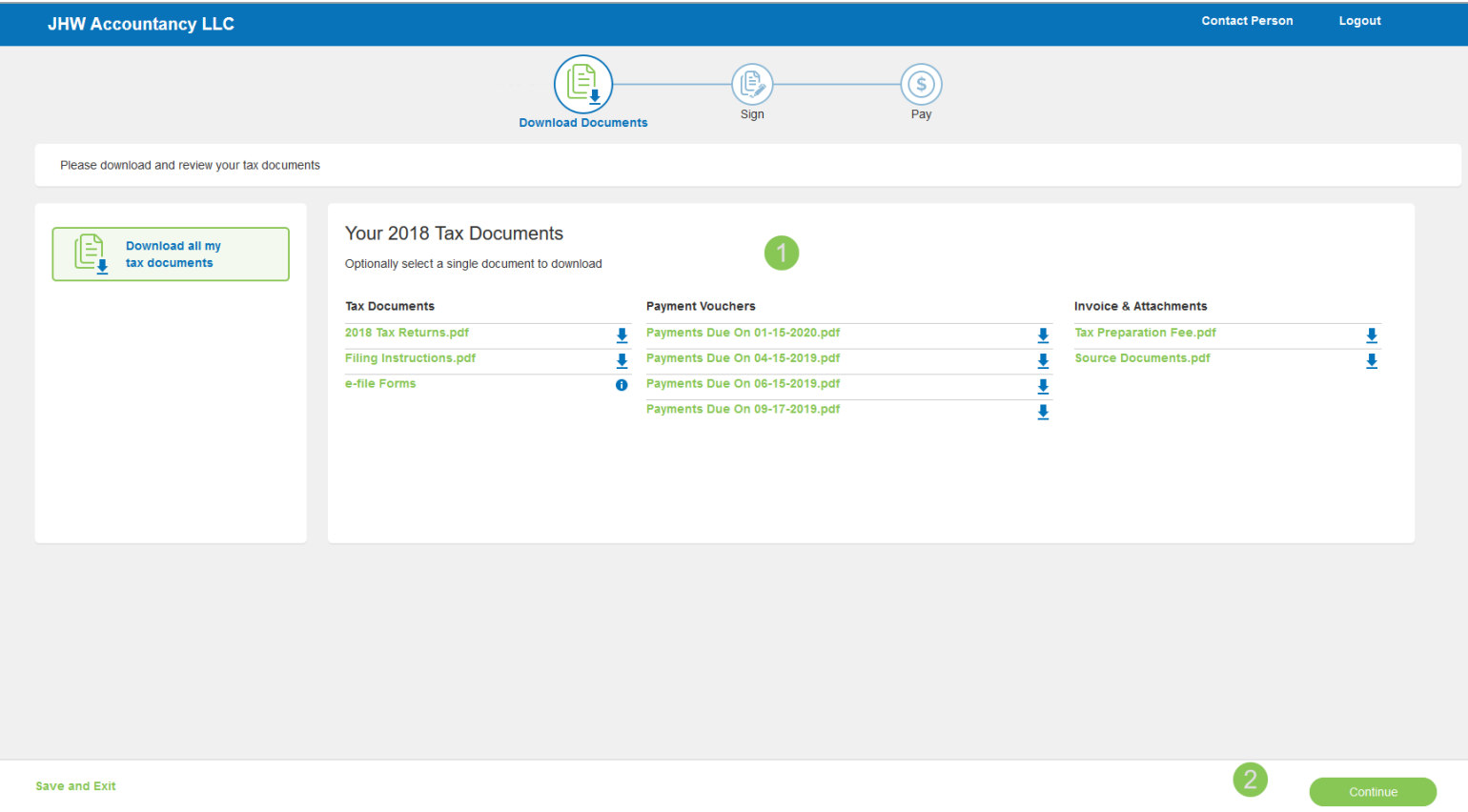

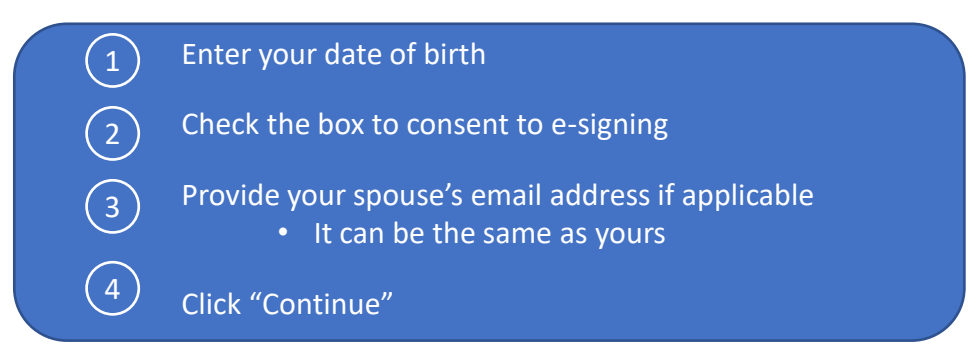

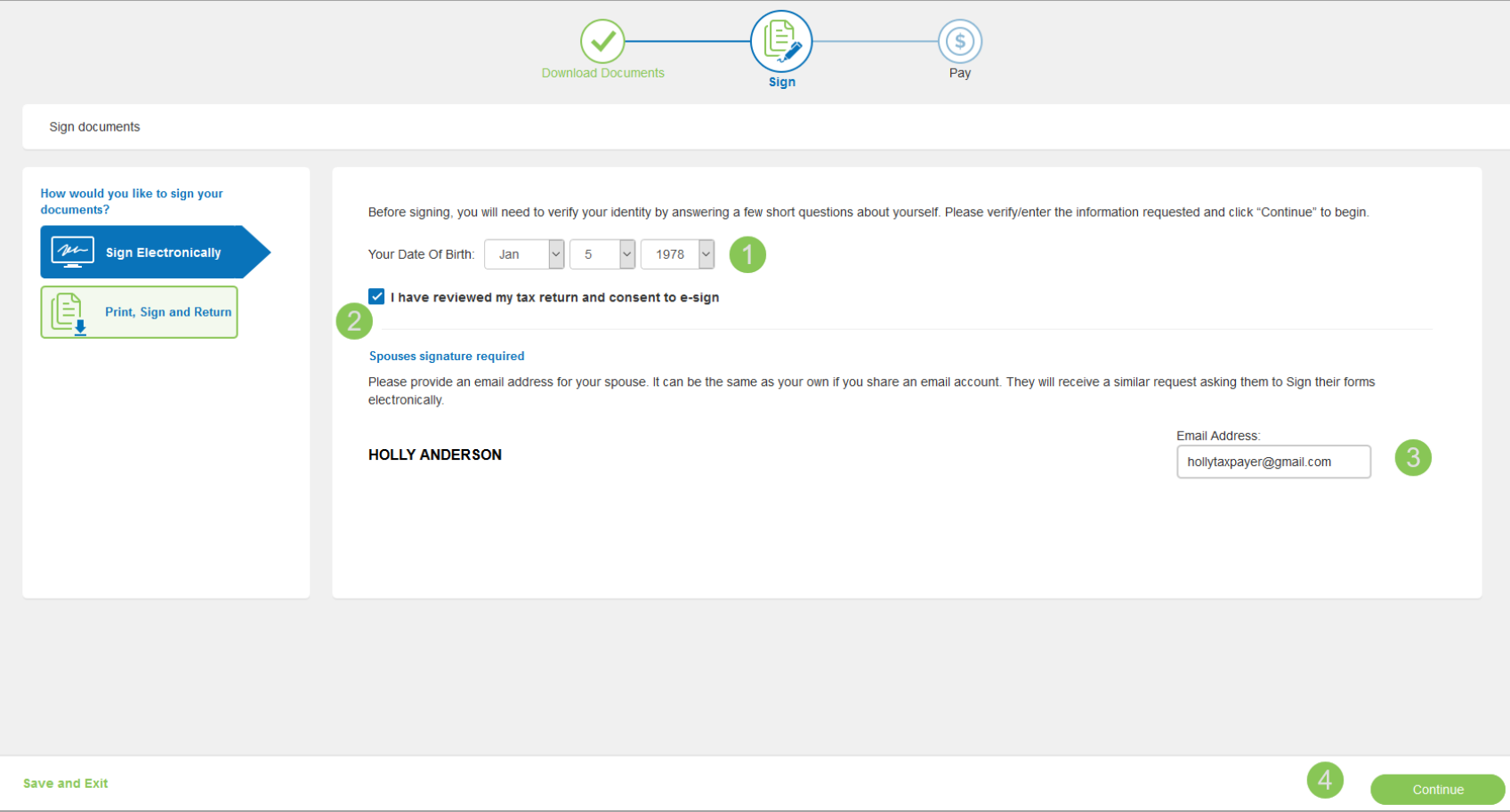

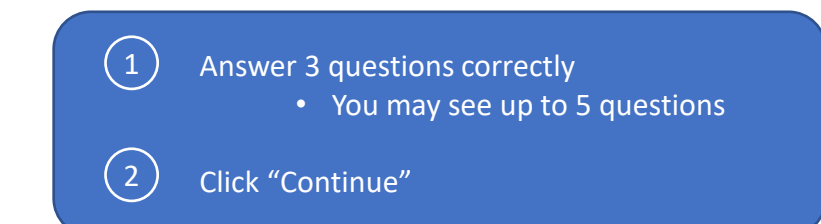

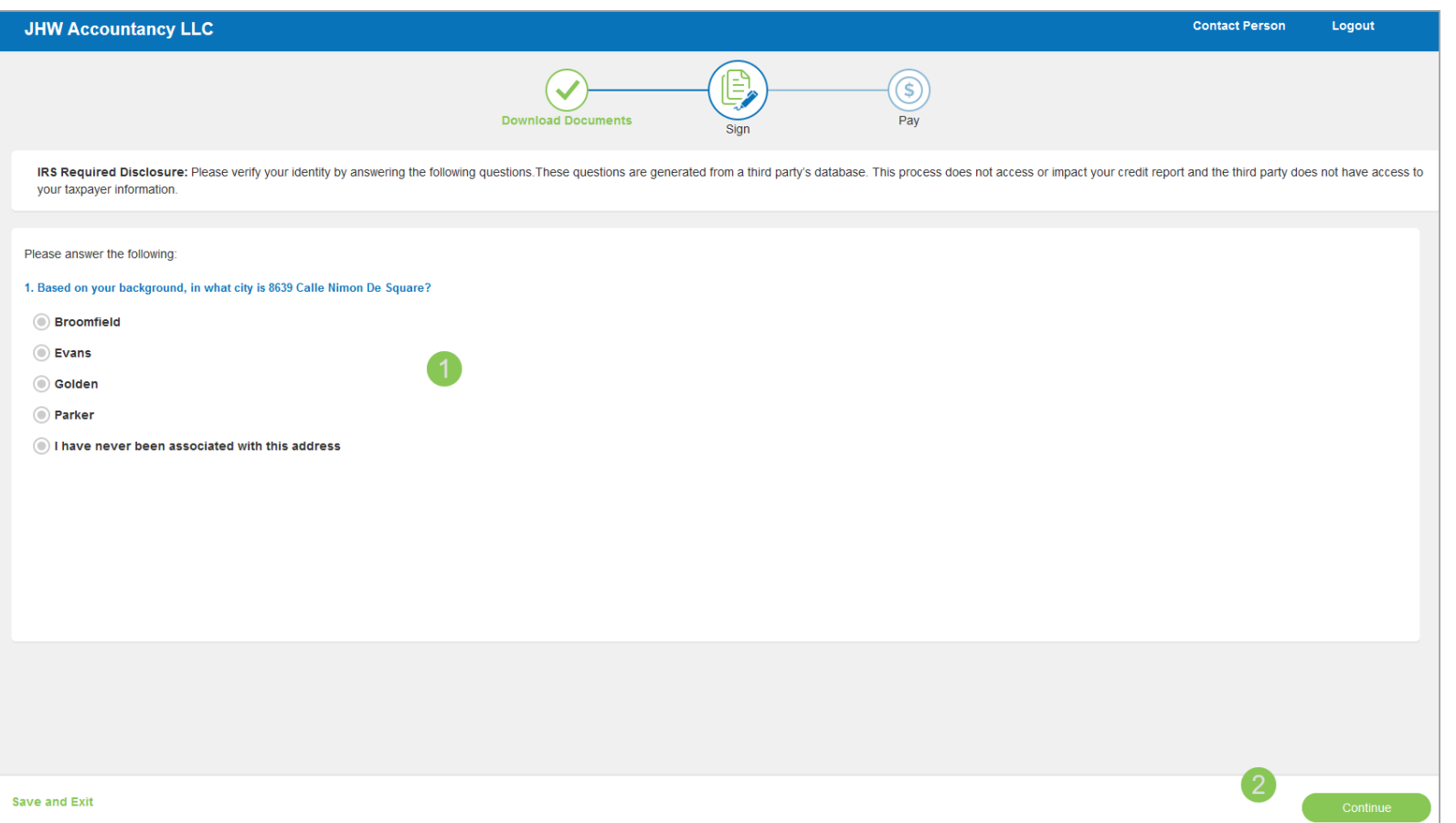

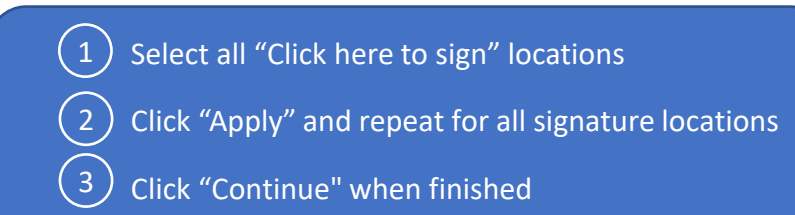

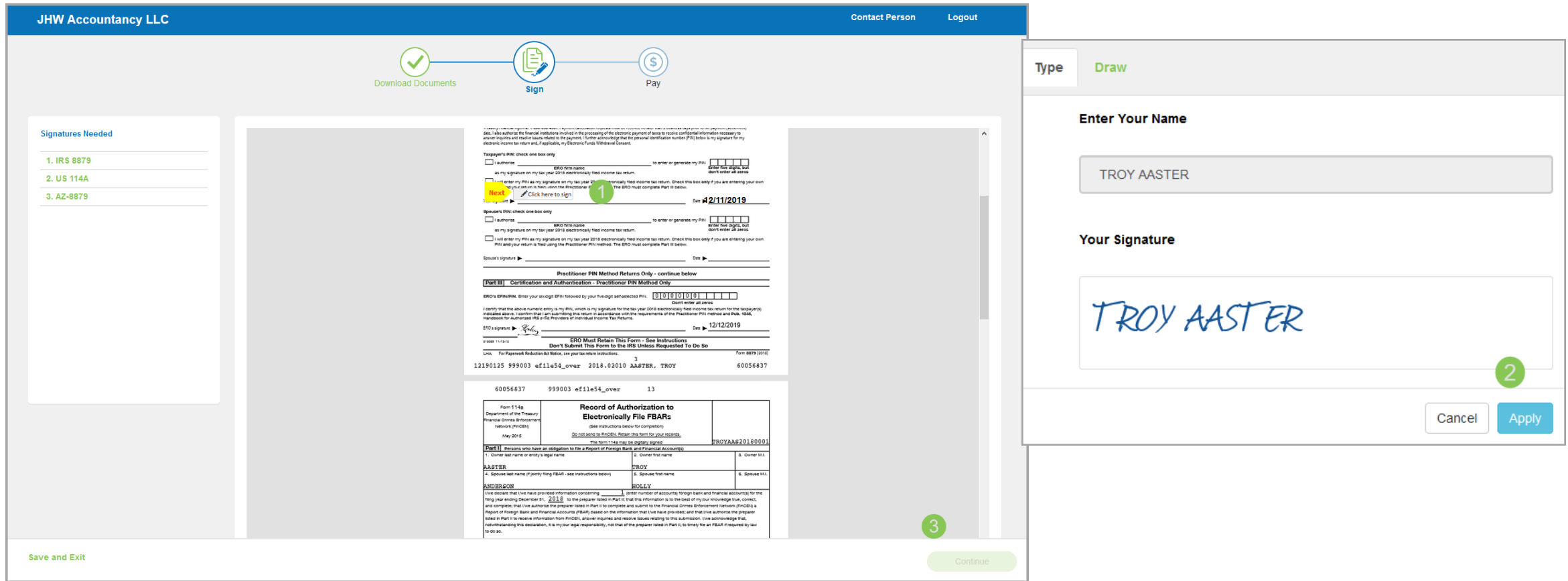

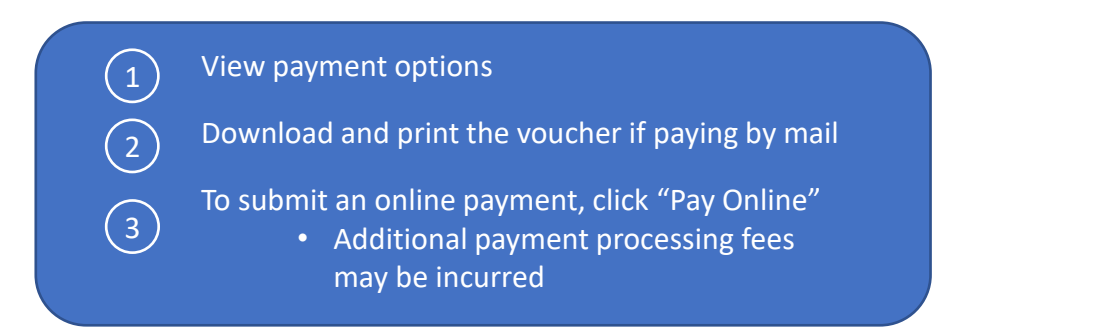

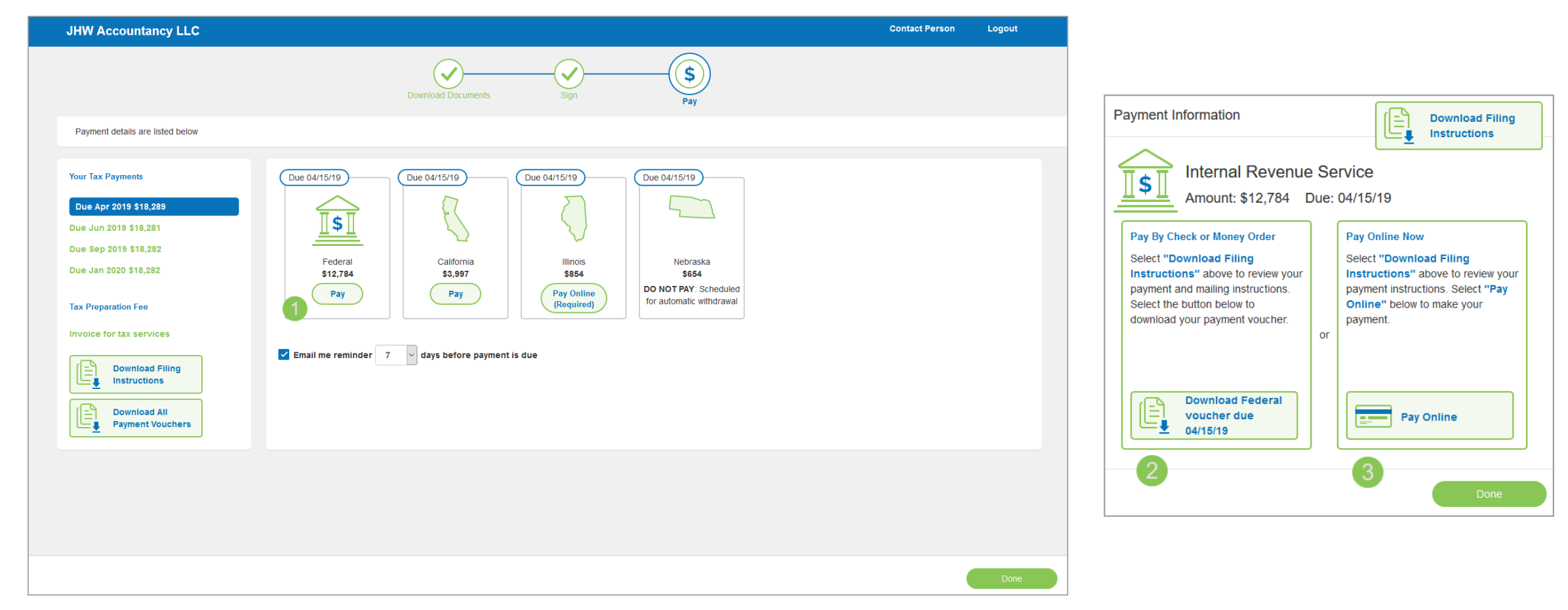

# Questions?

Contact our Support team at [support@safesend.com](mailto:support@safesend.com) or 855-818-3552.

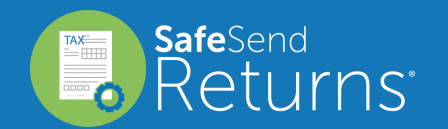

safesend.com